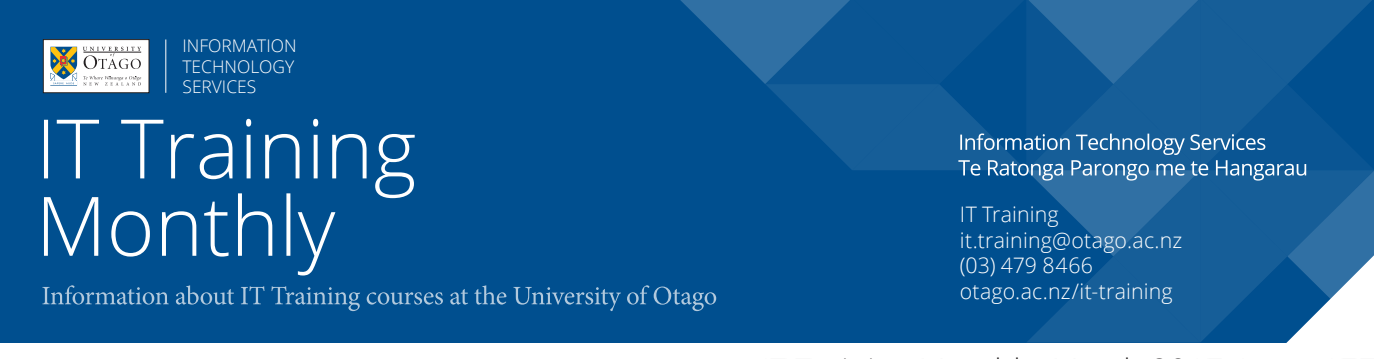

IT Training Monthly: March 2017, Issue 177

# Flags in Outlook

Flags in Outlook are useful to mark an email you want to deal with at a later date.

You can flag an email from the ribbon or from the message itself.

To add a flag hover over the right hand end of the email message in preview. Click the grey flag. This will add the **Quick Click** (default due date) flag.

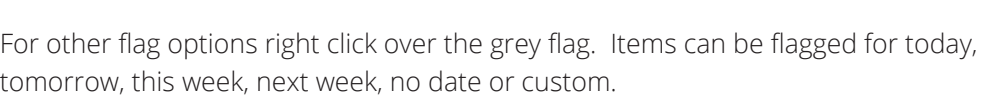

These options can also be accessed from the ribbon - **Home -Tags.**

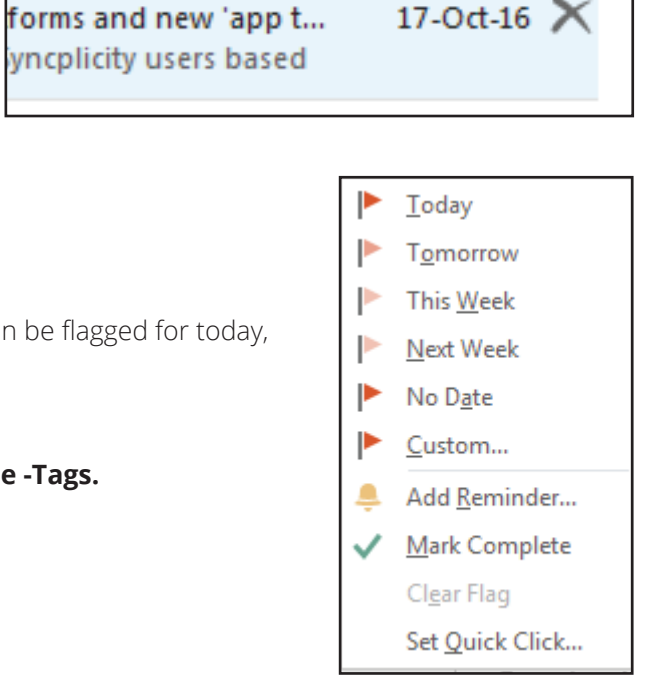

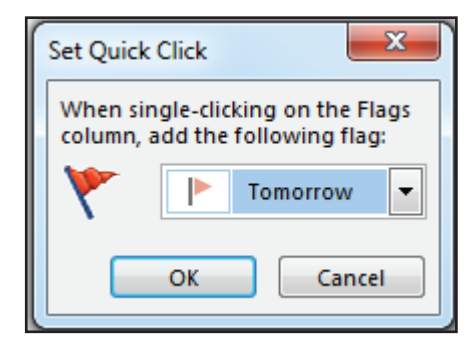

To set the **Quick Click** default select **Set Quick Click** from the bottom of the flag list. Now choose the flag you want from the drop down options and click **OK**.

### **Flags in Outlook (continued)**

## Automatic Reminders on Flags

To add a reminder automatically go to **File - Options - Tasks.** Tick the **Set reminders on tasks with due dates**  box. You can also change the **default reminder time** here if you wish. Click **OK**,

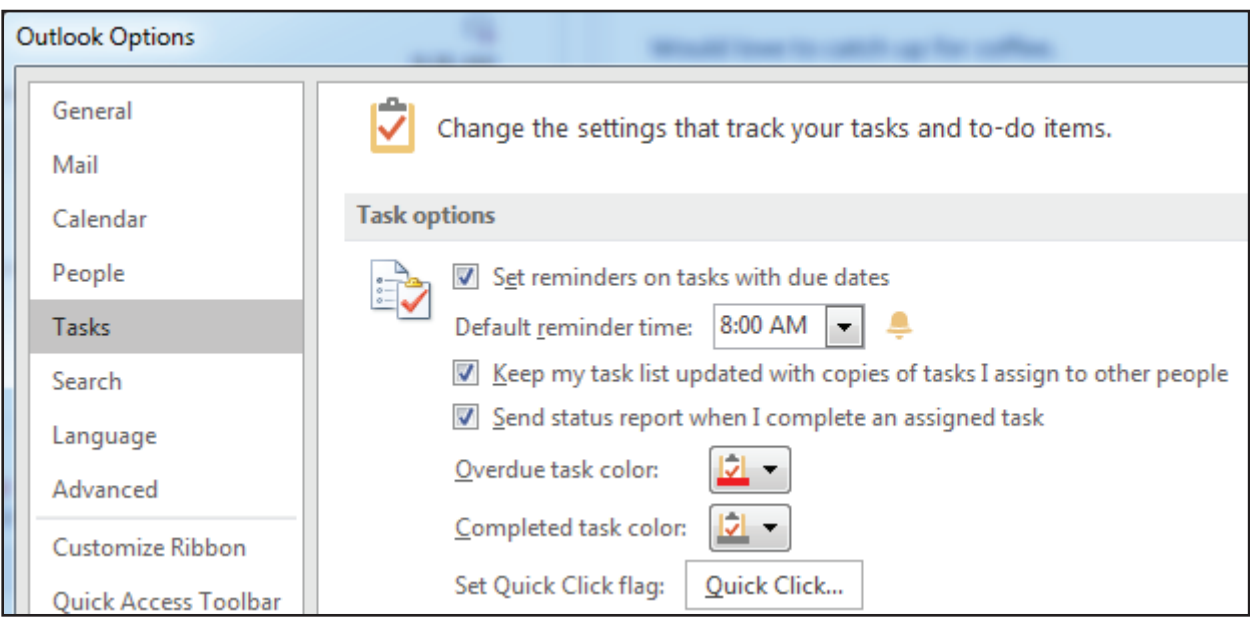

Now anytime you add a flag with a due date you will automatically see the reminder clock appear to the left of your flag.

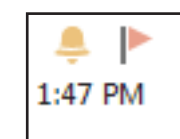

To find out more Outlook useful tips -

#### **Outlook PC - Advanced Email Timesavers**

Thursday 9 March, 9.00 am - 11.00 am Cost: Free for Staff / \$90 for Students / Others Platform: Windows

### **IT TRAINING COURSES COMING UP IN MARCH 2017**

**Blackboard, Doc Proc, Email/Comms, File & Info Mgmt , Graphics & Audio Vis, & Internet courses**

BLACKBOARD

### **Blackboard - Delegated Marking**

Delegated Marking focus on the distribution of assignments to staff when marking the assignments online via Blackboard Thursday 2nd March, 9:00am - 10:00am Campus: Dunedin Cost: Free for Staff Platform: Web Browser

### DOCUMENT PROCESSING

### **Word PC - Document Setup**

Control document and page level settings. Learn about margins, page numbers, page and section breaks. Thursday 9th March, 1:00pm - 2:00pm Campus: Dunedin Cost: Free for Staff / \$45.00 for Students / Others Platform: Windows

### **Word PC - Working with Graphics**

Create SmartArt diagrams; insert and modify pictures; draw and modify shapes. Wednesday 8th March, 1:00pm - 2:30pm Campus: Dunedin Cost: Free for Staff / \$67.50 for Students / Others Platform: Windows

### **PDF - Creation and Editing**

Use Adobe Acrobat to create and enhance PDF files, creating documents that will look the same on different computers. Thursday 30th March, 1:00pm - 4:00pm Campus: Dunedin

Cost: Free for Staff / \$125.00 for Students / Others Platform: Macintosh but works the same on Windows

### EMAIL/COMMUNICATIONS

### **Outlook PC - Advanced Email Time-savers**

This course is for anyone who feels overwhelmed by their emails. It will help you to get your Inbox to zero messages, but still be able to find what you are looking for. Thursday 9th March, 9:00am - 11:00am Campus: Dunedin Cost: Free for Staff / \$90.00 for Students / Others Platform: Windows

FILE AND INFORMATION MANAGEMENT

### **Business Objects - Overview**

Generate reports using a web browser and save the data for further manipulation. Run a sample report and export the data. University staff username MUST be activated for Business Objects access first (ask ITS Service Desk). Thursday 16th March, 9:00am - 10:00am Campus: Dunedin Cost: Free for Staff Platform: Web Browser

### **Syncplicity PC - Overview**

Syncplicity is a file sharing and storage service that keeps your files securely in University of Otago data centres. It is very much like DropBox in that you can view and files on various devices, or access them directly via the Web. You can also easily share folders and files with others. Wednesday 1st March, 2:00pm - 4:00pm Campus: Dunedin Cost: Free for Staff Platform: Windows

### **OURDrive - Admin**

This two-hour course covers the administrative tasks around OURDrive, the university's electronic records management system. Please note: Only people in OURDrive "Administrator" role should attend. Tuesday 7th March, 1:00pm - 3:00pm Campus: Dunedin Cost: Free for Staff Platform: Web Browser

### GRAPHICS AND AUDIO VISUAL

### **Inkscape - Diagrams, Figures and Maps**

Use this free, open source drawing program (Mac, PC, and Linux) to produce diagrams, figures, and maps. Assemble inpage figures or poster size creations. Tuesday 28th March, 9:00am - 11:00am Campus: Dunedin Cost: Free for Staff / \$90.00 for Students / Others Platform: Windows but works the same on Macintoshes

### INTERNET

### **CMS - University Website Editing**

This course teaches CMS editors to use the content management system to make changes to University of Otago web pages. Tuesday 21st March, 9:00am - 11:00am Campus: Dunedin Cost: Free for Staff Platform: Web Browser

### **IT TRAINING COURSES COMING UP IN MARCH 2017 Keyboarding, Research Tools, Spreadsheets, Teaching Tools and Technical courses**

### KEYBOARDING

### **Touch Typing**

Learn the fundamentals of touch typing. Get started in supervised sessions using a self-directed typing package. Monday 20th March,- Friday 31st March (10 days) 9:00am - 11:00am Campus: Dunedin Cost: Free for Staff / \$280.00 for Students / Others Platform: Windows but works the same on Macintoshes

### RESEARCH TOOLS

### **SPSS - Quick Intro (Staff)**

Get an introduction to SPSS. Learn the essentials of setting up a data file, modifying data and doing a simple statistical analysis. Wednesday 1st March, 9:00am - 11:00am Campus: Dunedin Cost: Free for Staff / \$90.00 for Students / \$90.00 for Others

### **Qualtrics - Surveys**

Platform: Windows

Prepare surveys and work with the results. Wednesday 29th March, 1:00pm - 2:00pm Campus: Dunedin Cost: Free for Staff / Students Platform: Web Browser

### SPREADSHEETS

### **Excel PC - Organising Quantitative Data**

Get the categorisation of your data correct, do data entry with minimum typing, fix organisation easily when you realise it is wrong, put numbers into ranges, and make rapid summaries of data. Have your data well arranged for subsequent work in any quantitative analysis program.

Tuesday 7th March, 1:00pm - 3:00pm Campus: Dunedin Cost: Free for Staff / Students / \$90.00 for Others Platform: Windows

### **Excel Mac - Manipulating University Data**

Break up account codes, join together names, and rearrange data into a tidy rectangle that is easy to work with in Excel. As well as general Excel users, this course is specifically useful to people using Business Objects and Finance One. Thursday 9th March, 9:00am - 11:00am Campus: Dunedin Cost: Free for Staff / \$90.00 for Others Platform: Macintosh

### **Excel PC - Improving Charts and Graphs**

For those already familiar with the technical steps of making basic graphs in Excel, this course covers making good graphs. Wednesday 8th March, 9:00am - 11:00am Campus: Dunedin Cost: Free for Staff / \$90.00 for Students / Others Platform: Windows

#### **Excel Mac - Improving Charts and Graphs**

For those already familiar with the technical steps of making basic graphs in Excel, this course covers making good graphs. Thursday 23rd March, 1:00pm - 3:00pm Campus: Dunedin Cost: Free for Staff / \$90.00 for Students / Others Platform: Macintosh

### **Excel PC - Formulas**

Understand the basics of how to create formulas and work with functions. As well as general Excel users, this course is specifically useful to people using Business Objects and Finance One. Monday 13th March, 1:00pm - 3:00pm Campus: Dunedin Cost: Free for Staff / \$90.00 for Students / Others Platform: Windows

### **Excel Mac - Pivot Tables**

Summarise and analyse data from various perspectives without changing it. Produce summary statistics. As well as general Excel users, this course is specifically useful to people using Business Objects and Finance One. Tuesday 14th March, 1:00pm - 3:00pm Campus: Dunedin Cost: Free for Staff / \$90.00 for Students / Others Platform: Macintosh

### TEACHING TOOLS

### **Otago Capture - Editing Lecture Recordings**

Otago Capture is the system for recording lectures in the larger lecture theatres. This course focuses on working with recordings made by Otago Capture. Friday 3rd March, 9:00am - 11:00am Campus: Dunedin Cost: Free for Staff Platform: Web Browser

#### TECHNICAL

If you have a technical course enquiry please contact Anne Johnston - anne.johnston@otago.ac.nz